# **Pennsylvania State Test Administration Training (PSTAT) Site**

https://www.pstattraining.net

New User Registration Best Practices Guide

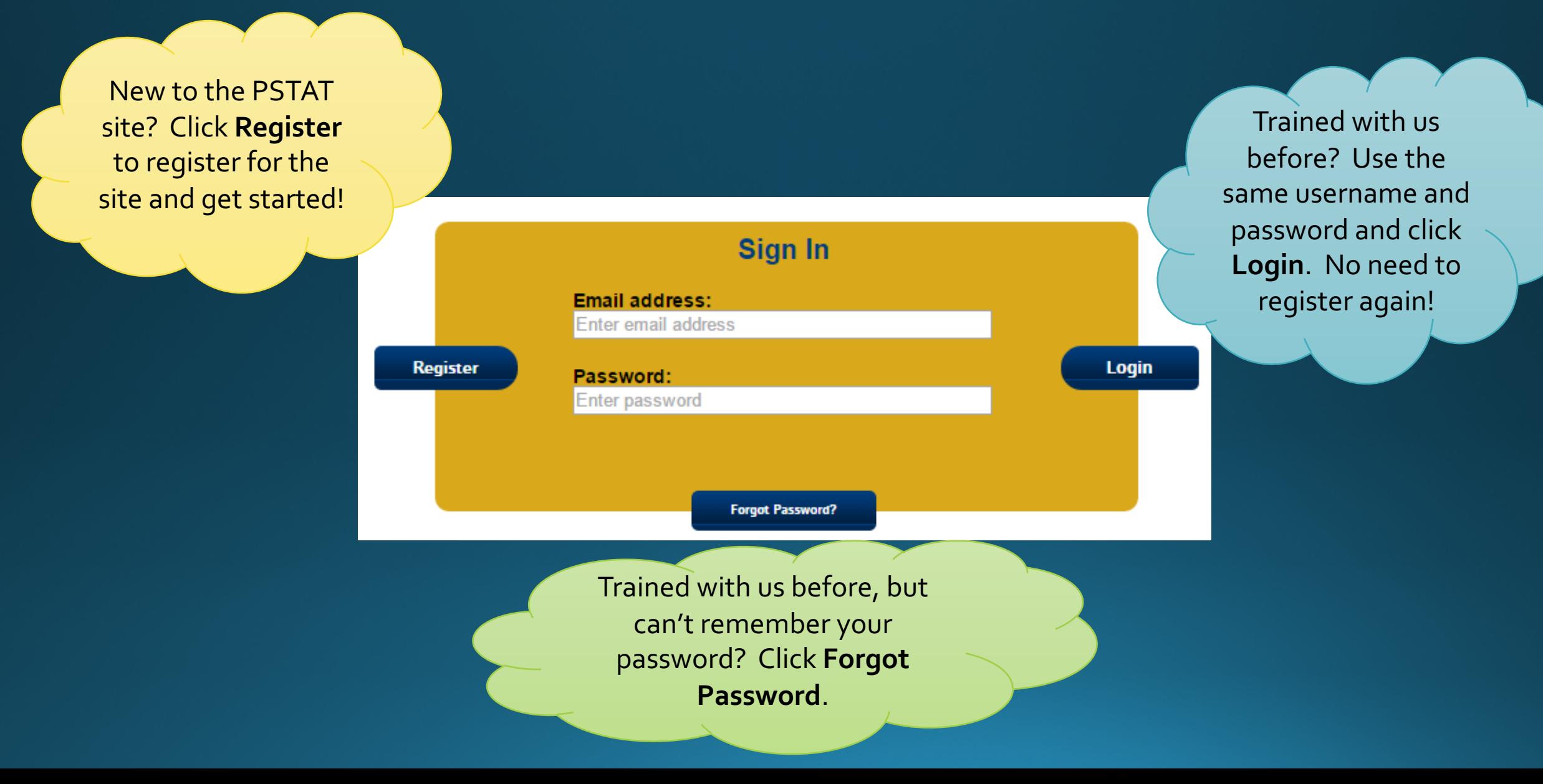

first name and last name and a valid

Enter the email address you use for work (if you work for a school or district). Otherwise, use an email address you check regularly. You cannot change your email address once you have registered.

#### **REGISTRATION**

Instructions: Complete all required fields. Select an IU, District, and School from the drop down menus. If you are a District or School Coordinator, select the appropriate checkbox. Select the REcaptcha checkbox and click submit to complete registration.

\*Required Fields

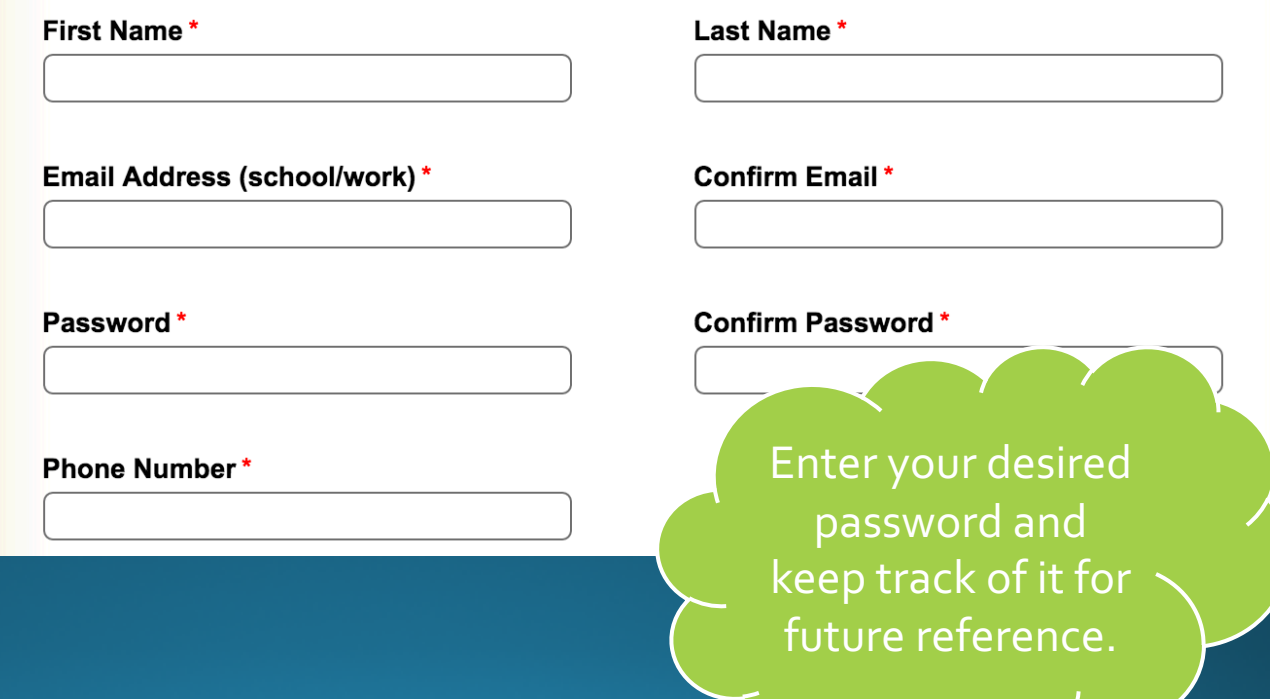

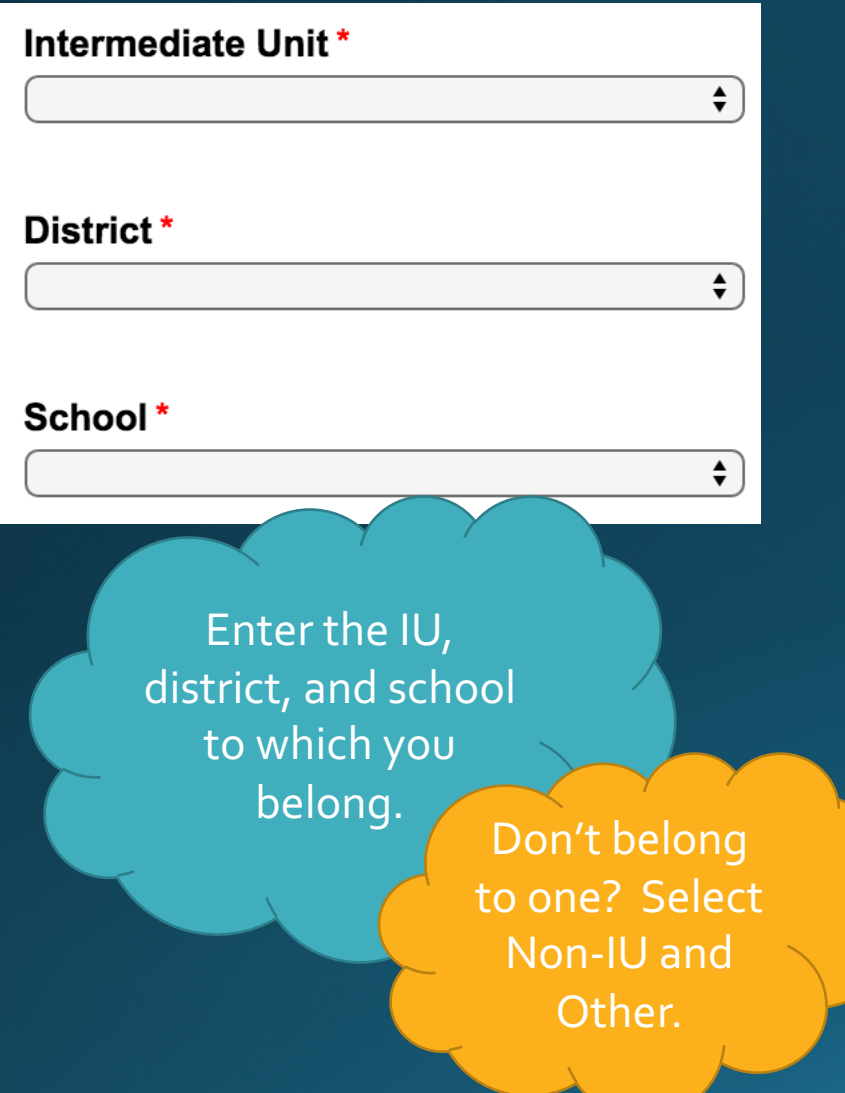

In charge of making sure everyone at your district or school is trained? Select **District Coordinator** if you are in charge of your district. Select **School Coordinator** if you are in charge of your school.

Just here to train? DO NOT select a box!

If you are the designated school or district test coordinator and oversee the training of all proctors and administrators within your school or district, select the appropriate check box below. If you are only responsible for training yourself, do not select a check box.

**District Coordinator** 

**School Coordinator** 

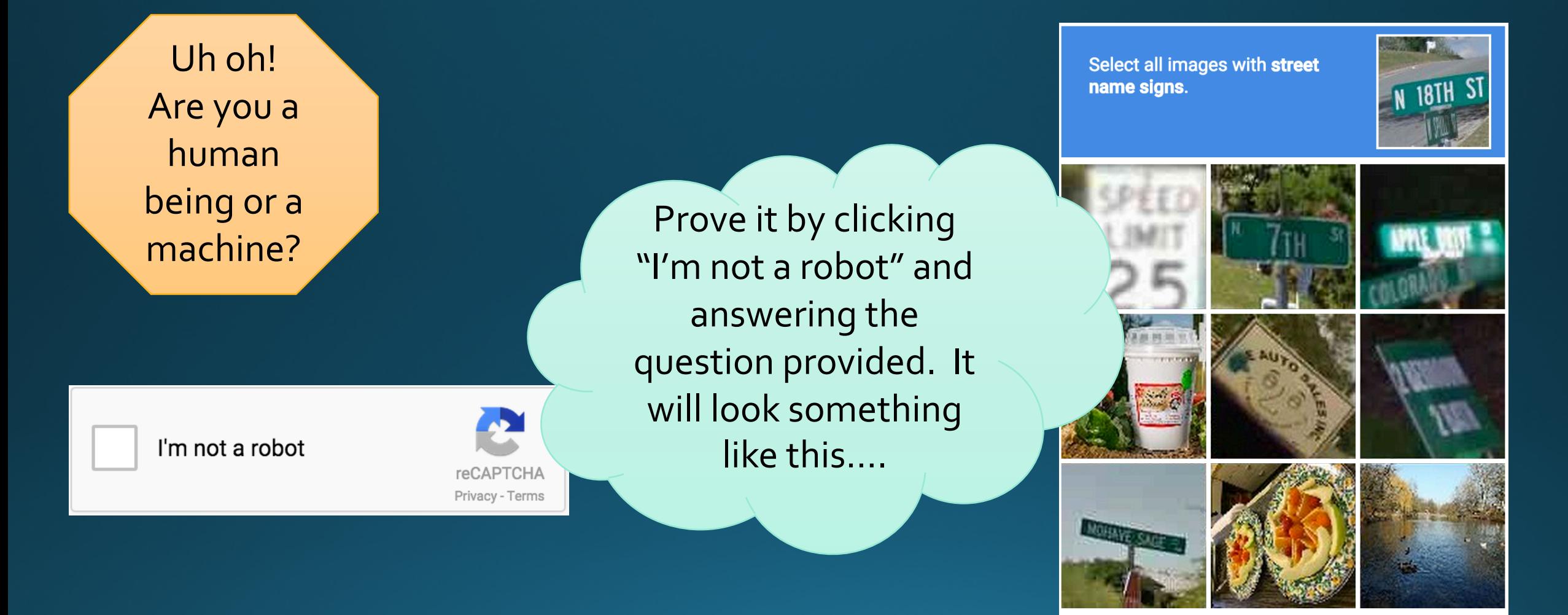

G  $\odot$  $\Omega$ 

Report a problem

**Verify** 

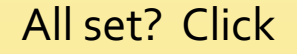

**Register** 

within 2 minutes of answering the reCAPTCHA question to finish registering for the site.

After you register for the site, a welcome email will be sent to the email address with which you registered, providing you with your username, password, and the website address.

Need help? Contact DRC technical support at pstat@datarecognitioncorp.com